## Rede de Computadores

PY5EC - Jayson Demeterko

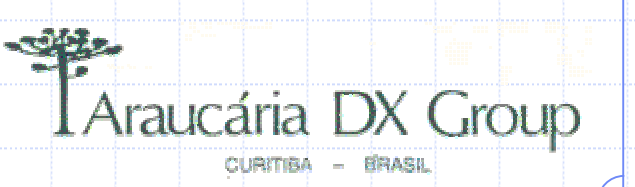

Elementos de uma rede de Computadores

Definição de Rede de Computadores. ◆Computador. ◆Placa de rede. ◆Cabeamento. ◆Conectores. ◆Hub/Switch.

## Rede de Computadores

• Interligação de vários computadores com um objetivo em comum.

• Propiciar a interação dos logs das estações dos operadores de modo ágil e íntegro.

interligácão

#### **Estação = Computador + Rádio + Antena**

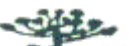

## Computador

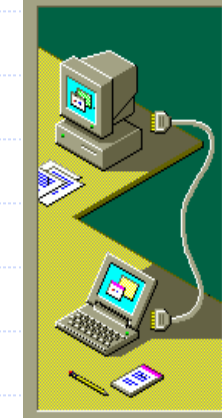

Equipamento responsável pela execução do software de controle do conteste.

Permite a com que tenhamos o controle sobre o rádio, manipulador e demais equipamentos da estação.

Conecta-se aos demais computadores através de uma placa de rede.

### Placa de Rede

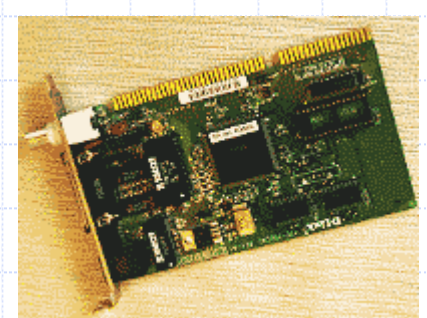

Permite com que o Compudador envie os as informações de log aos demais computadores, bem como informação de packet, score, rate, etc. Para que a placa de rede envie os sinais para os demais computadores é necessário que a placa de rede esteja conectada a um cabeamento de Rede.

## Cabeamento

#### ◆ Cabeamento de Rede = Interliga os computadores

- Cabos pretos ( Coaxiais )
- Cabos azuis ( Par trançado) Padrão 568A

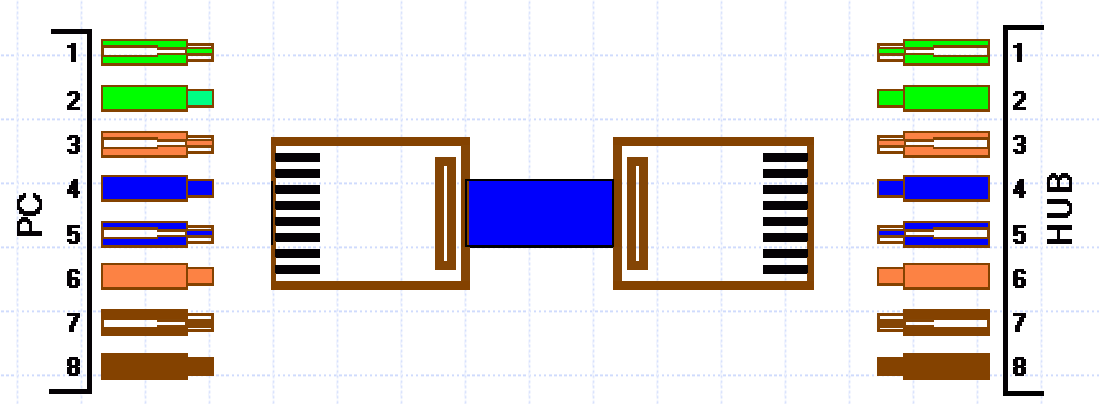

◆ Cabeamento de Interconexão = Interliga os computadores aos rádio, keyers, manipulado etc

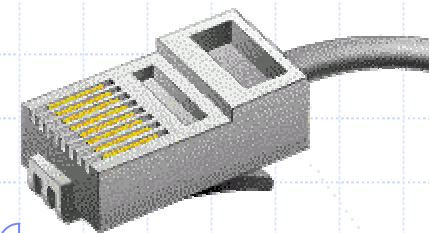

## Conectores

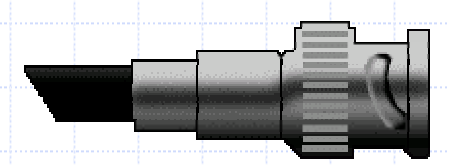

Representam as extremidades de cada cabeamento.

Trabalham em conformidade com normas pré estabelecidas por entidades internacionais. Iremos ver alguns conectores mais adiante.

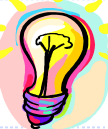

Veja também :http://www.networktechinc.com/technote.html

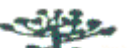

# Hub/Switch

Equipamentos que possibilitam a interconexão entre os computadores.

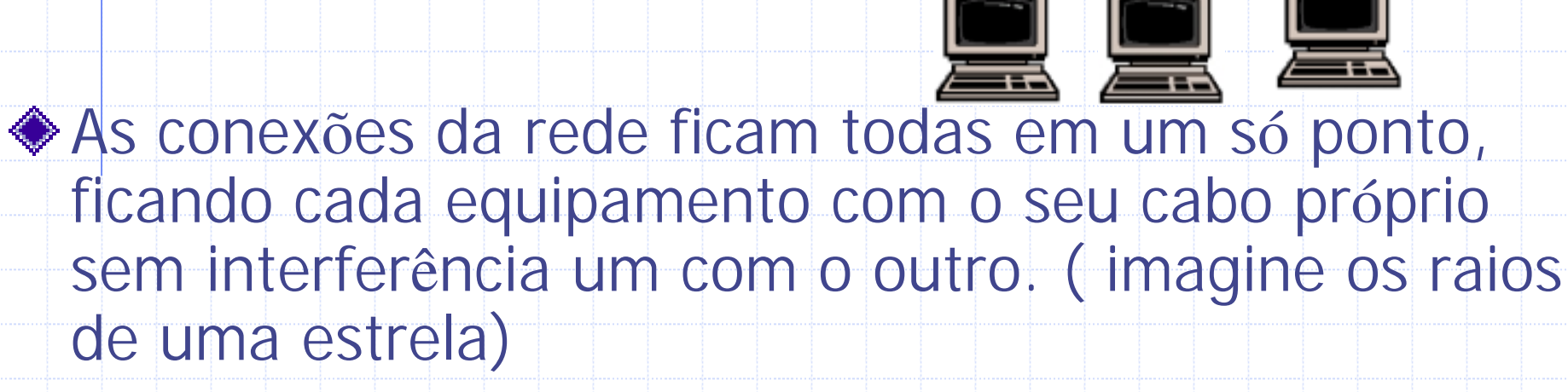

Importante a utilização em estações multi-multi, multisingle

◆ Cada hub pode receber vários micros, atualmentetemos hub'<sup>s</sup> com 4,8,16 e 32 portas.

## Requisitos

Hardware; Software; ◆Rádio; ◆Cabeamento de rede; Equipamento de rede; Cabeamento de interconexão; ◆Cuidados.

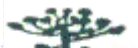

# Requisitos – Computador **Hardware**

### **System** Processadores:

- 486 DX4 100 Mhz;
- Pentium I 166 Mhz/ 200 Mhz ou superior;
- ◆Interfaces:
	- 2 portas seriais e 1 porta paralela;
- ◆ Placa de Som (Genius, Sound Blaster, etc)
	- Portas Line IN, Line Out e Speaker Out;

◆ Placa de Rede (3COM, NE2000)

Conector RJ-45 ( Similar ao conector telefônico);

Modem (3COM, Genius, Motorola, etc)

Conector RJ-11 (Conector telefônico padrão);

## Requisitos – Computador Software

**◆ Windows 95/98**; ◆ Windows 2000/XP; Writelog Versão 10.22 com o upgrade mais atual

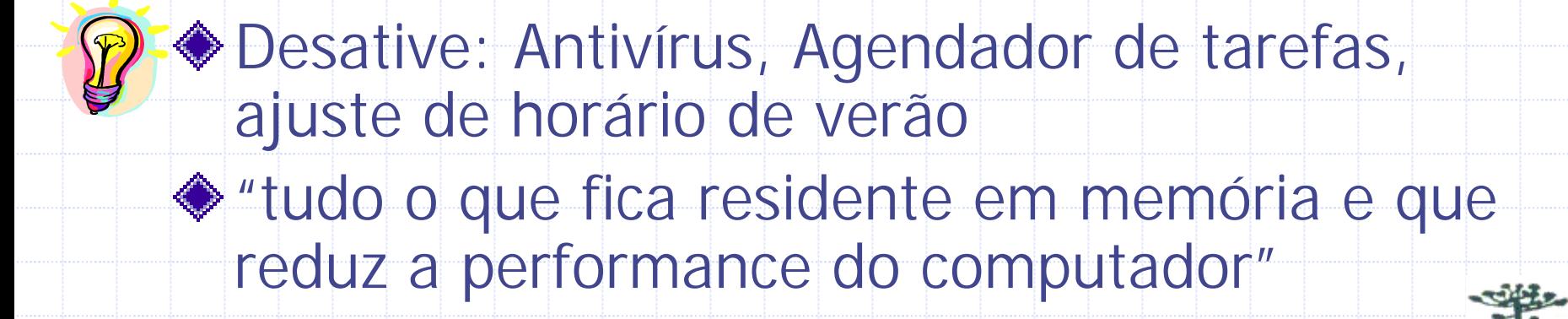

## Requisitos - Rádio

Utilizamos os equipamentos YAESU FT-1000; YAESU MARK V; ■ ICOM 756 PRO II;

◆ Que possuam Interface CAT, Microfone e Pach In.

# Requisitos - Cabeamento de rede

**Basicamente temos dois tipos de cabos: diretos e cruzados. O cabo direto deve ser usado entre uma maquina e um HUB/SWITCH. Um cabo cruzado deve ser usado para ligações entre duas maquinas, dois HUBS/SWITCH.**

**O que varia em cada tipo de cabo é a posição dos pares dentro do conector RJ-45, que iremos ver adiante.**

**No nosso caso iremos utilizar o cabo direto.**

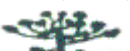

### **Montagem do Cabo de Rede de Par Trançado**

- 1 Corta-se o cabo no comprimento desejado
- 2 Em cada ponta, com a lamina do alicate climpador retira-se a capa de isolamento azul com um comprimento aproximado de 2 cm.
- 3 Prepare os oitos pequenos fios para serem inseridos dentro do conector, obedecendo a seqüência de cores desejada.

Após ajustar os fios na posição corta-se as pontas dos mesmos com um alicate ou com a lamina do próprio climpador para que todos fiquem no mesmo alinhamento e sem rebarbas, para que não ofereçam dificuldades na inserção no conector RJ-45.

- 4 Segure firmemente as pontas dos fios e os insira cuidadosamente no conector observando que os fios fiquem posicionados no conector exatamente em sua posição correta.
- 5 Inserir o conector já com os fios colocados dentro do alicate climpador, e pressionar até o final.

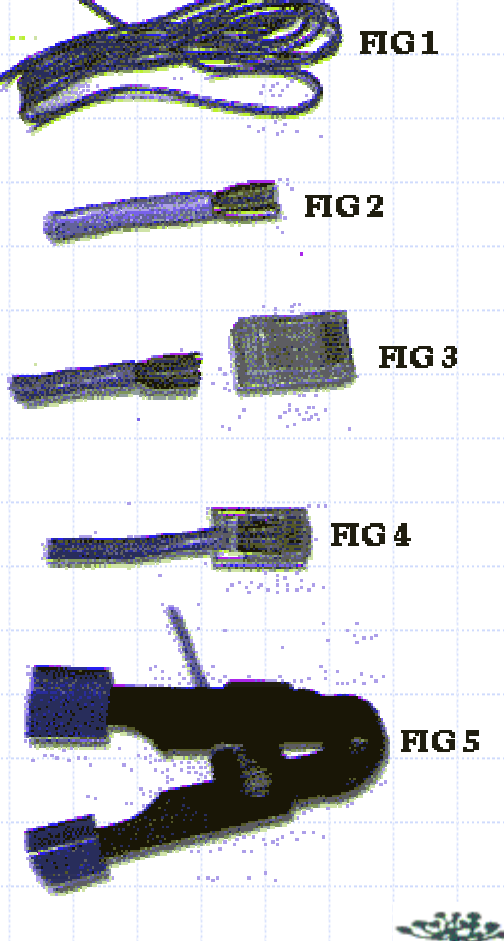

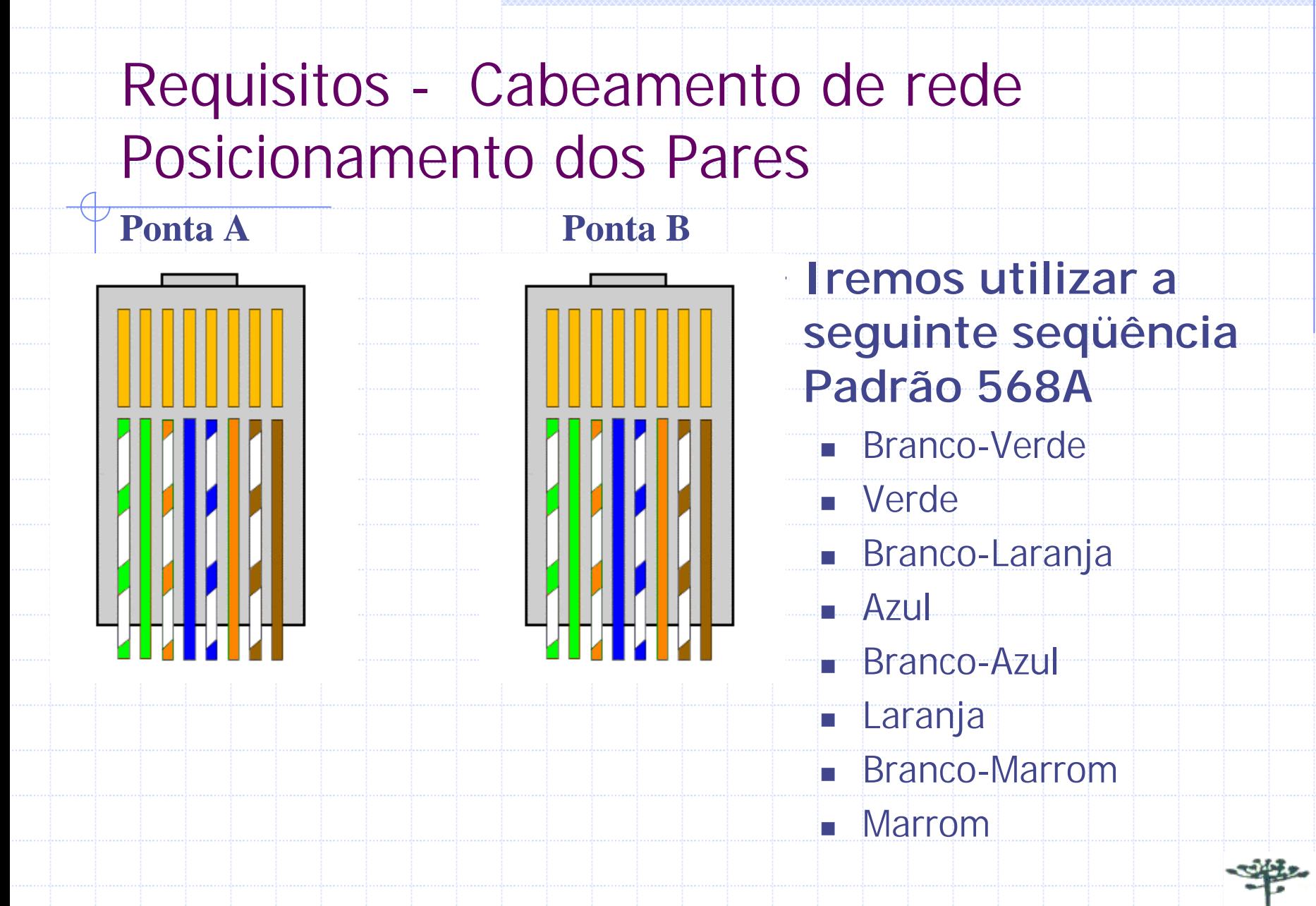

### Requisitos - Cabeamento de rede Dicas

- As conexões sejam bem feitas.
- ◆ O cabo par trançado seja de boa qualidade.
- Não haja interferência eletromagnética (o cabo <sup>n</sup><sup>ã</sup>o pode trafegar junto ou próximo a fiaçã<sup>o</sup> el étrica).
- No lançamento do cabos ele nunca deve ser tracionado, pois perderá suas características el étricas.

Não exceder a distância para até 150 metros.

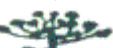

### Requisitos - Equipamento de rede

Para o nosso modelo de rede podemos utilizar os equipamentos de rede com 8 portas. Cada hub pode receber vários micros, atualmente temos hub'<sup>s</sup> com 4,8,16 e 32 portas.

Temos os modelos Genius, D-Link, Planet, 3Com, etc.

ka main matakana di Martin Samur Kabupatén Sirat di Martin Kabupatén Kabu

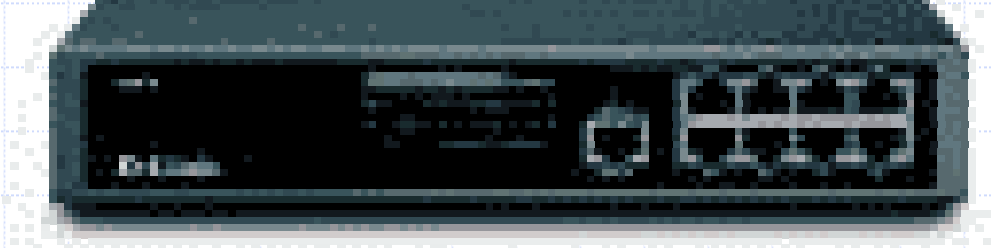

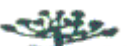

## Requisitos - Cabeamento de Interconexão

- **Um cabo mono, com um plug RCA para a entrada no rádio e outro de pt1 mini para o computador. Esta conexão será para a transmissão de áudio.**
- **O plug do microfone no headphone deve ser conectado na porta mic no computador. Para isto utilizamos uma extensão com cabo mono e plug pt1 mini macho e fêmea. Esta conexã<sup>o</sup> será utilizada para a entrada de áudio no computador.**
- **Conexão do CAT System na porta serial do seu computador utilizando cabo serial null**

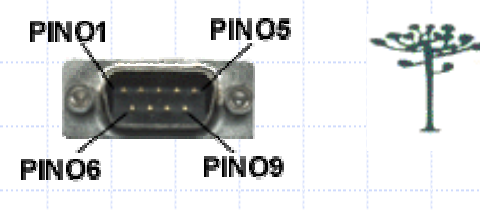

# Requisitos - Cabeamento de Interconexão

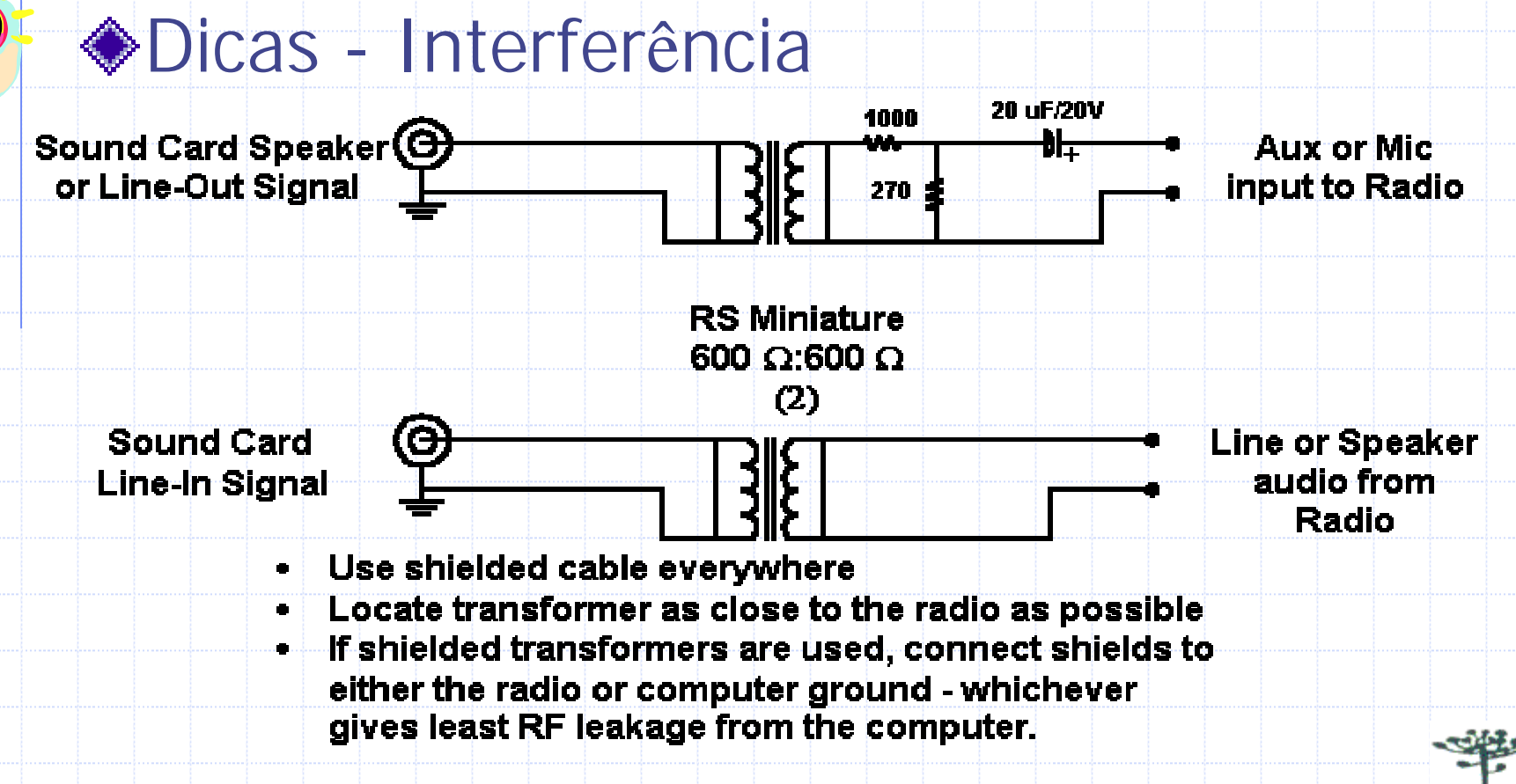

Generic interface using isolation transformers

# Requisitos - Cabeamento de Interconexão

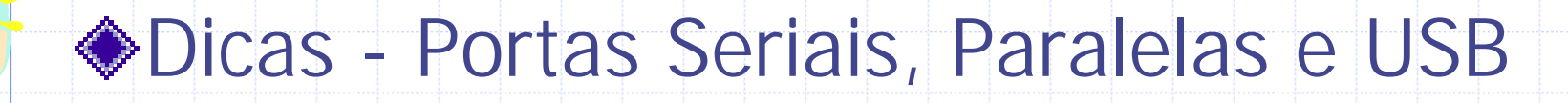

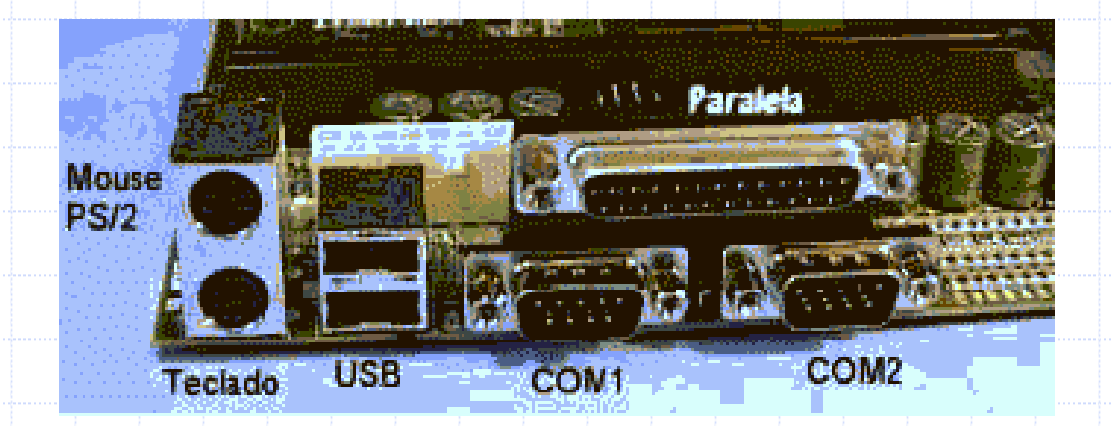

Dicas – Hubs USB (Berklin), Cartôes PCMCIA com portas seriais (PCI IO)

## Requisitos - Cuidados

**◆ADSL/ISDN** Linha Telefônica Distância entre as estações e o Hub  $\triangle$ **Inteferências**  Monitor Fonte ◆ Teclado ◆ Uso de Trafos e Toróides

## Configurando os Softwares

### **◆ Windows**

- Rede
- Sincronismo de Hora
- Compartilhamentos

**◆ WriteLog** 

- Objetos
- Operadores
- Rede
- Packet
- ◆ Rádio

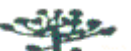

## Configurando os Softwares

### **◆ Windows**

- Conectar os computadores através dos cabos ao Ponto central ( Hub) formando uma estrela
- Configurar o Protocolo TCP/IP com o endereço de rede
- Configurar a Identificação do computador
- Teste a rede
- Compartilhe o disco das máquinas em rede
- Sincronize a data e a hora dos computadores automaticamente

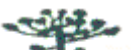

#### ◆ Wrilelog - Rede

- **Instale o WL versão 10.23 e seu upgrade mais atual**
- Execute o WL em todos os computadores da rede.
- Selecione o Conteste desejado
- Configure o WL com as informações necessárias para o Conteste ( c:\<diretório do Windows>\writelog.ini)
- Configure em que banda casa estação irá atuar
	- Menu **band** selecionar a banda
- **Prepare o WL para entrar em rede** 
	- Menu **setup** selecionar **log which radio**
- **Indique o nome das estações na rede** 
	- **Menu setup selecionar network display name**
- Registre/Anuncie o WL na rede para as outras estações
	- Menu **setup** selecionar **register do accept**
- Conecte as estações a uma estação central
	- Menu **setup** selecionar **Link to network**
	- Menu **setup** selecionar **Sort Ordering … by radio.** ( Usado no WPX)

### ◆ Wrilelog - Keyer

- Conectar o rádio ao computador da seguinte maneira:
	- A porta **Spk/Line Out** do computador deve ser ligada na porta **patch in** do rádio.
	- O **plug do microfone no headphone** deve ser conectado na porta **mic** no computador.
- No Writelog configure o voice keyer no menu **setup ports**… selecionar no quadro de **DVK type** o item **Windows soundboard.**
- No menu **Tools** selecionar **soundboard options**, então selecionar o item **echo microphone.**
- No menu **setup** selecionar **CW/RTTY/SSB messages** <sup>e</sup> selecionar SSB, no caso de CW o WL irá se ajustar e você poderá configurá-lo manualmente.
- Utilizar as teclas **Shift+F2**, **Shift+F3**... **Shift+F11**, para efetuar as gravações e a tecla **ESC** e para testá-las use apenas F2, F3, ... ( o F1 é o Help).

#### ◆ Wrilelog - Packet

- Execute o menu Window opção Packet Window
- $\blacksquare$  Na estação servidora  $\rightarrow$  No Menu File selecione Telnet e especifique o endereço do servidor de Packet na Internet. Caso o Packet use TNC, especifique a porta que o mesmo está conectado(Com1, ... )
- $\blacksquare$  Nas demais estações  $\rightarrow$  No Menu File selecione Local Network e informe o nome da estação servidora

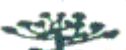

#### Solução 3  $B's$

Bom Bonito <sup>e</sup>

**B**arato

Ágil, eficiente e principalmente confiável nas próximas 48 horas de Conteste

Obrigado e boa sorte com o Writelog em rede Rede de Computadores PY5EC - Jayson Demeterko PY5EC@radioamador.com Telefone : (41) 9119-5089